# USER MANUAL

# LEAKREPORTEDITOR®

Version 1.0

01/2021-SYNERGYS TECHNOLOGIES

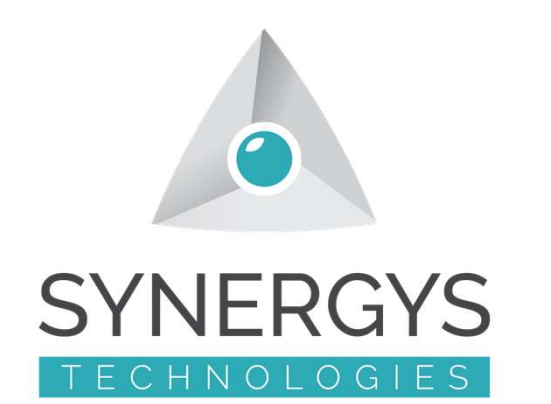

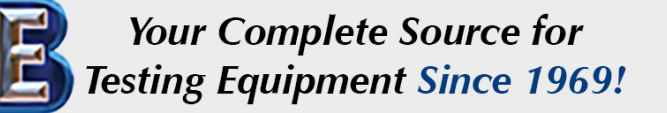

www.BergEng.com Berg Engineering & Sales Company, Inc.

1-847-577-3980 Info@BergEng.com

1

### Installation of the software on a PC

- Please install the LeakReportEditor<sup>®</sup> software on your PC following the on screen instructions.
	- will be automatically created on your desktop.
- Please be sure you have a LEAKSHOOTER<sup>®</sup> with firmware version > 1.22.
- Please be sure you have a license dongle USB key (ROCKEY4ND) connected to a free USB port. This key is a license, so it is secured.

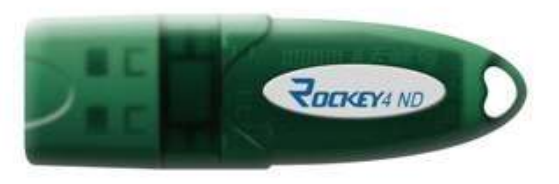

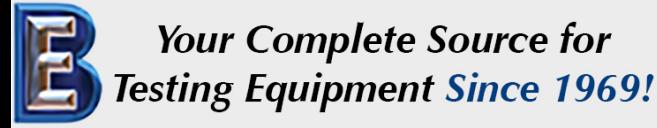

www.BergEng.com Berg Engineering & Sales Company, Inc.

1-847-577-3980 Info@BergEng.com

2

### Start with the software-Settings

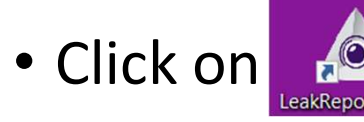

• Go to Settings and set your language, logo, name…

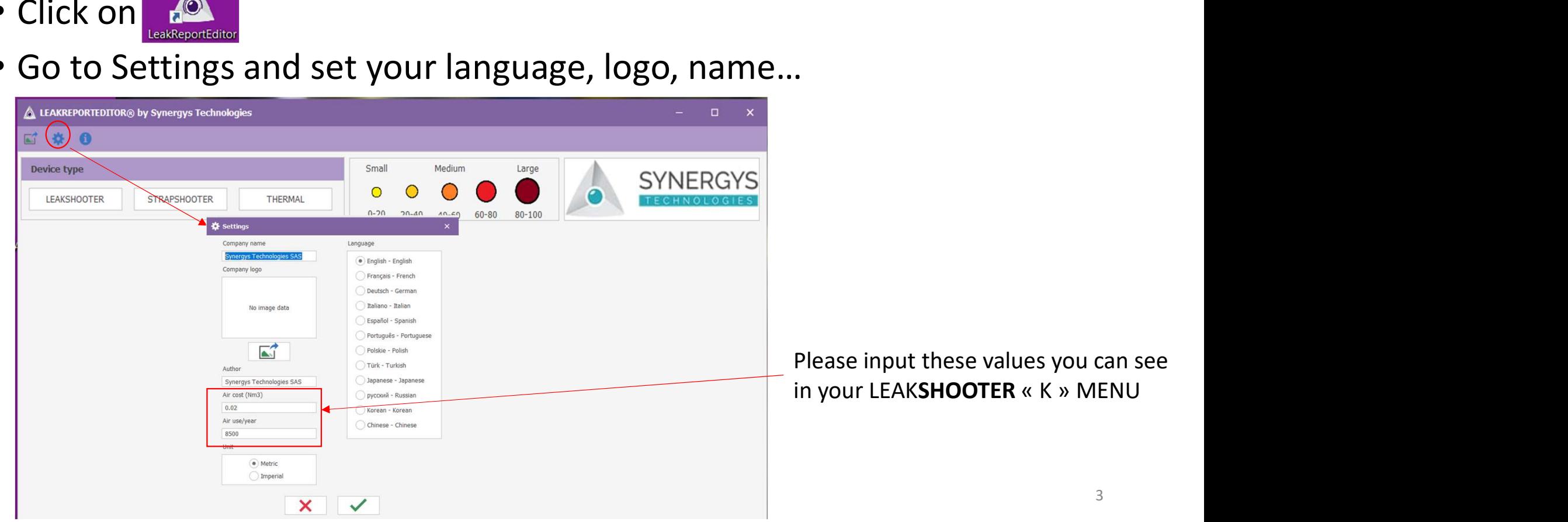

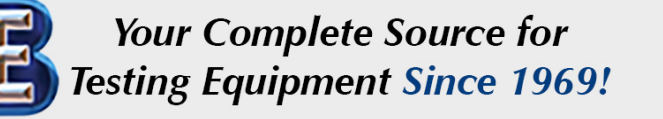

### www.BergEng.com Berg Engineering & Sales Company, Inc.

# Start with the software-LEAKSHOOTER® connection

- Connect your LEAKSHOOTER<sup>®</sup> on the PC with the USB cable, switch it ON and in main MENU click on  $\mathbb{R}^n$ . Do not care about the automatic window generated by the device itself. Minimize it.
- Go to Import files and click on the icon  $(*)$  to download photos to PC.

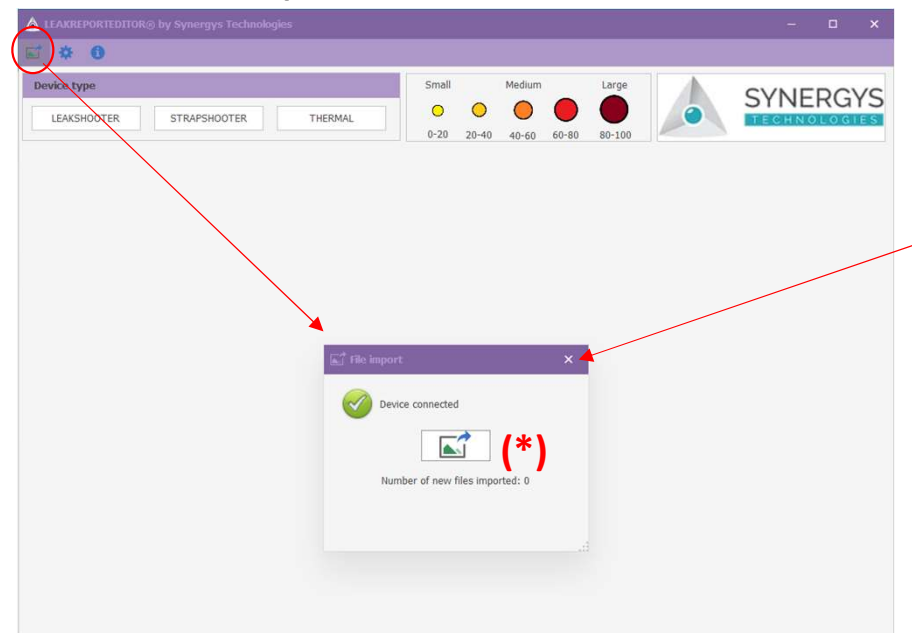

Close the window "File Import" after downloading photos.

Disconnect your LEAKSHOOTER  $(*)$  (with the WINDOWS secure way).

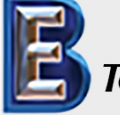

**Your Complete Source for Testing Equipment Since 1969!** 

www.BergEng.com Berg Engineering & Sales Company, Inc.

1-847-577-3980 Info@BergEng.com

 $\Delta$ 

# Creation of a report for leaks-LEAKSHOOTER®-1

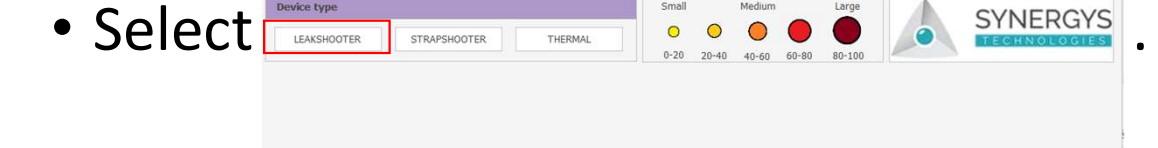

- Set the date/time filter if necessary. ALLEARER DON DUG NECTRICATE TEChnologie
- Creation of a report for leaks-LEA<br>
 Select **Company of the Second Servers**.<br>
 Set K or Kcf filter if necessary.<br>
 K is photo without cost/flow<br>
 K is photo with cost/flow  $\triangleright$ K is photo without cost/flow  $\frac{abc}{c}$  and  $\frac{abc}{c}$  and  $\frac{K \text{ or } K \text{ of the image}}{c}$ eation of a report for leaks-LEAKS<br>
elect<br>
et the date/time filter if necessary<br>
EXECT is photo without cost/flow<br>
EXECT is photo with cost/flow<br>
EXECT is photo with cost/flow<br>
EXECT is photo with cost/flow<br>
EXECT is photo Referred to the date/time filter if necessary.<br>
The validate of the date/time filter if necessary.<br>
The validated.<br>
Then click on Apply filter to see results (number of property)

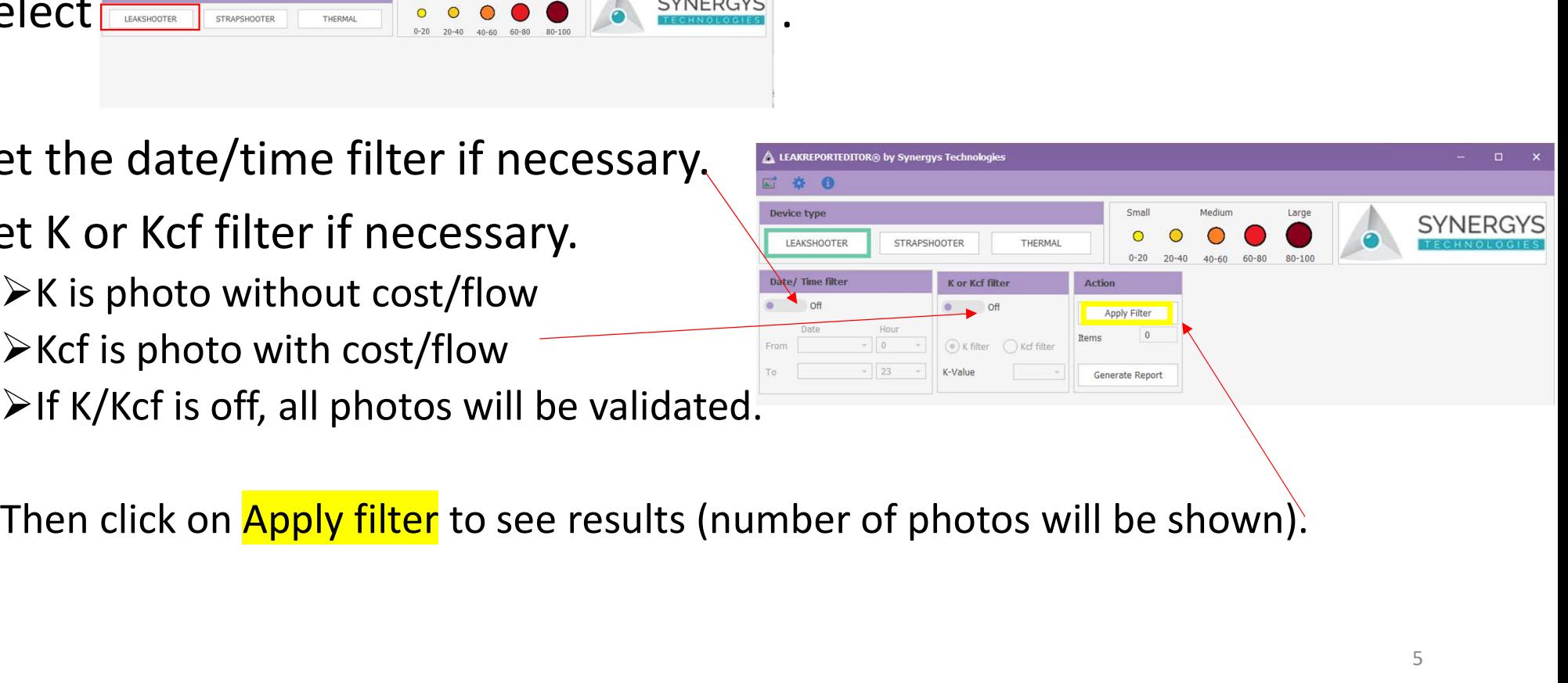

**Your Complete Source for** Testing Equipment Since 1969!

www.BergEng.com Berg Engineering & Sales Company, Inc.

1-847-577-3980 Info@BergEng.com

5

# Creation of a report for leaks-LEAKSHOOTER®-2

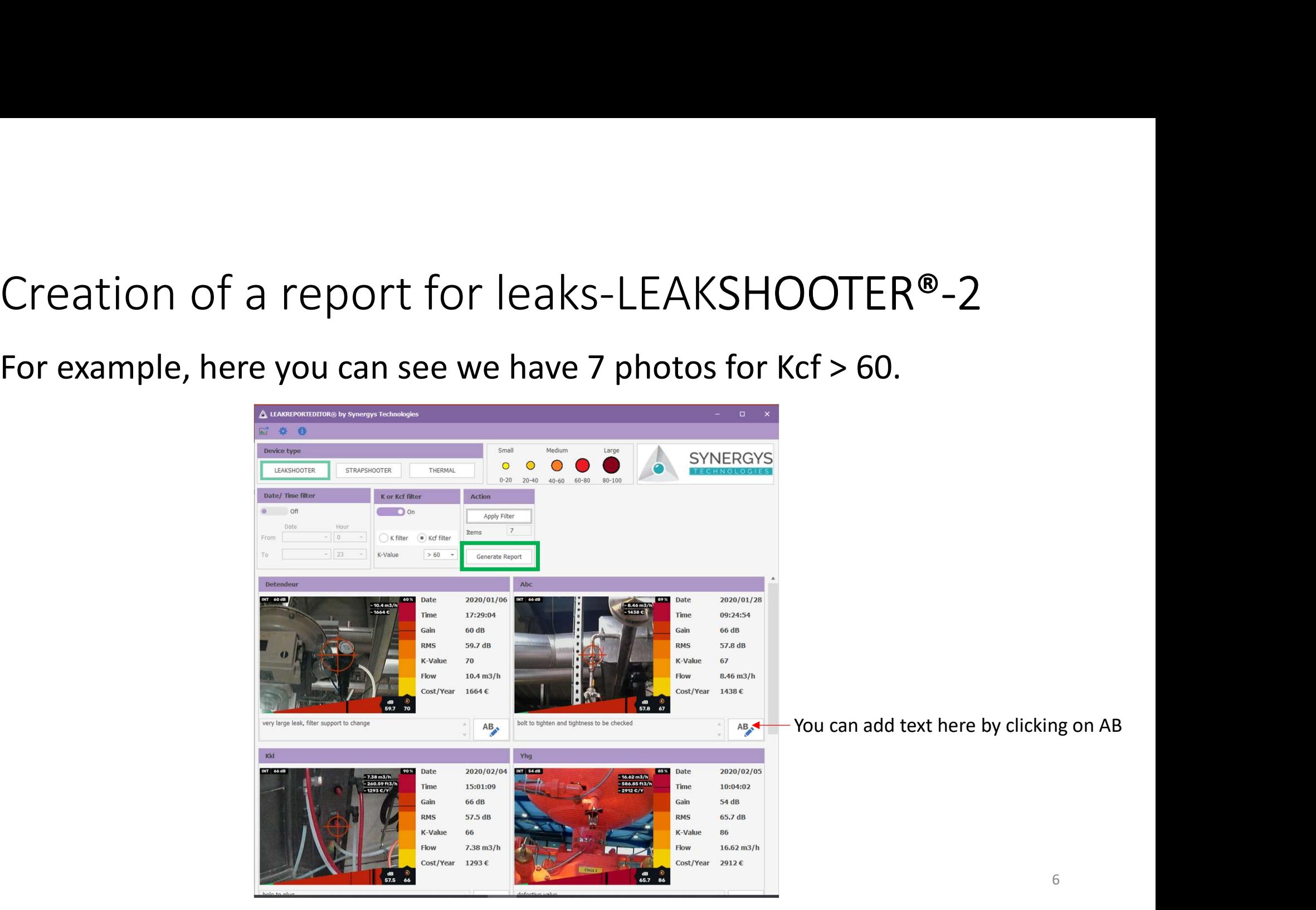

**Your Complete Source for Testing Equipment Since 1969!** 

www.BergEng.com Berg Engineering & Sales Company, Inc.

### Edition of the report for leaks-LEAKSHOOTER®-1

Generate your report with Generate Report (p6). Choose Print or Pdf.

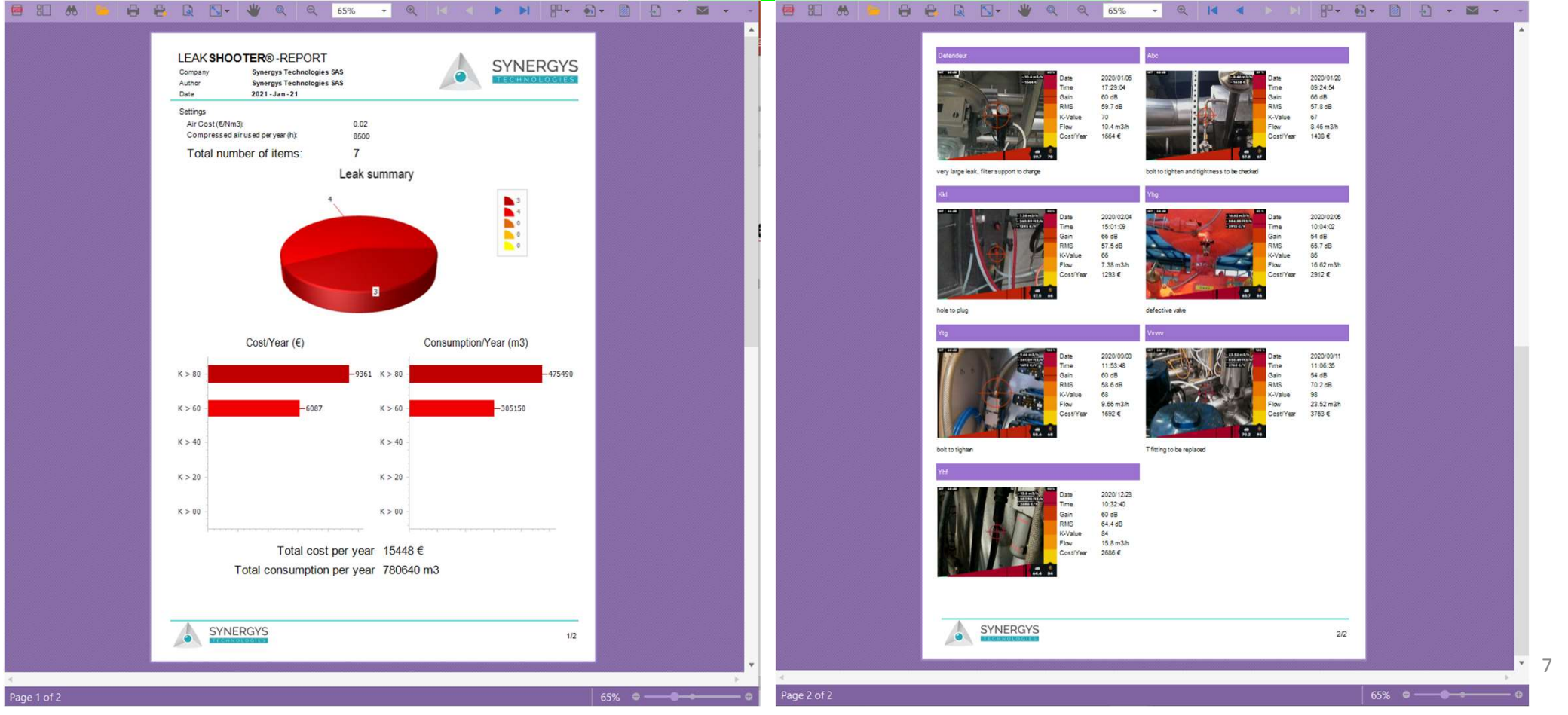

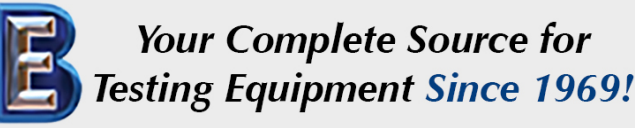

### www.BergEng.com Berg Engineering & Sales Company, Inc.

# STRAPSHOOTER - THERMAL<br>• You can do similar things with STRAPSHOOTER or THERMA

- You can do similar things with STRAPSHOOTER or THERMAL buttons.
- If you need help or if you have any questions:

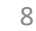

Your Complete Source for **Testing Equipment Since 1969!** 

www.BergEng.com Berg Engineering & Sales Company, Inc.